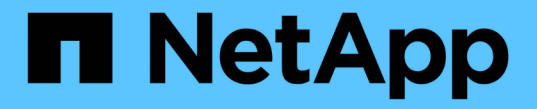

재고 선택 **HCI** 

NetApp December 22, 2023

This PDF was generated from https://docs.netapp.com/kokr/hci19/docs/concept\_nde\_node\_compatibility.html on December 22, 2023. Always check docs.netapp.com for the latest.

# 목차

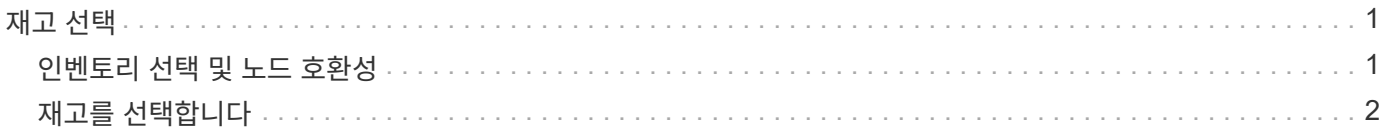

# <span id="page-2-0"></span>재고 선택

### <span id="page-2-1"></span>인벤토리 선택 및 노드 호환성

구축 시 노드를 선택할 때는 동일한 구축 환경에서 결합할 수 있는 노드 구성에 몇 가지 제한 사항이 적용됩니다.

스토리지 노드 호환성

NetApp HCI는 SED(자체 암호화 드라이브) 및 FIPS 140-2 드라이브 암호화 기능을 통해 스토리지 노드 및 드라이브를 지원합니다. NetApp HCI를 구축 또는 확장할 때 보고된 암호화 수준이 서로 다른 노드를 혼합할 수 있지만, NetApp HCI는 이 상황에서 기본적인 암호화 형식만 지원합니다. 예를 들어 FIPS 암호화가 가능한 스토리지 노드를 SED 암호화만 지원하는 노드와 함께 사용하는 경우 SED 암호화가 이 구성에서 지원되지만 FIPS 드라이브 암호화는 지원되지 않습니다.

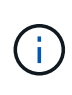

FIPS 드라이브 암호화를 지원하는 스토리지 노드를 스토리지 클러스터에 추가해도 FIPS 드라이브 암호화 기능이 자동으로 설정되지 않습니다. FIPS 지원 노드를 사용하여 설치를 구축하거나 확장한 후 FIPS 드라이브 암호화를 수동으로 설정해야 합니다. 를 참조하십시오 ["Element](https://docs.netapp.com/us-en/element-software/index.html) [소프트웨어](https://docs.netapp.com/us-en/element-software/index.html) [설명서](https://docs.netapp.com/us-en/element-software/index.html)["](https://docs.netapp.com/us-en/element-software/index.html) 를 참조하십시오.

모든 스토리지 노드는 동일한 구축 환경에서 호환되는 동일한 부 버전의 Element 소프트웨어를 실행해야 합니다. 예를 들어 Element 11.3.1을 실행하는 스토리지 노드를 Element 11.5를 실행하는 다른 스토리지 노드와 함께 사용할 수 없습니다.

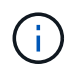

노드 하드웨어 구성에 따라 H410S 스토리지 노드가 H300S, H500S 또는 H700S 스토리지 노드로 표시된 인벤토리 목록에 표시될 수 있습니다.

NetApp HCI는 2노드 스토리지 클러스터에서 특정 스토리지 노드 모델만 지원합니다. 자세한 내용은 을 참조하십시오 ["2](https://docs.netapp.com/ko-kr/hci19/docs/concept_hci_clusters.html#two-node-storage-clusters)[노드](https://docs.netapp.com/ko-kr/hci19/docs/concept_hci_clusters.html#two-node-storage-clusters) [스토리지](https://docs.netapp.com/ko-kr/hci19/docs/concept_hci_clusters.html#two-node-storage-clusters) [클러스터](https://docs.netapp.com/ko-kr/hci19/docs/concept_hci_clusters.html#two-node-storage-clusters)["](https://docs.netapp.com/ko-kr/hci19/docs/concept_hci_clusters.html#two-node-storage-clusters) 또는 NetApp HCI 버전의 릴리즈 노트 를 참조하십시오.

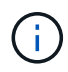

2노드 스토리지 클러스터를 구축할 경우 스토리지 노드 유형은 480GB 및 960GB 드라이브가 장착된 노드로 제한됩니다.

### 컴퓨팅 노드 호환성

컴퓨팅 노드를 인벤토리로 선택하려면 다음 요구 사항을 충족해야 합니다.

- 모든 컴퓨팅 노드의 CPU 세대는 적절한 VMware vMotion 기능을 위해 일치해야 합니다. 인벤토리에서 컴퓨팅 노드를 선택한 후에는 CPU 세대가 다른 컴퓨팅 노드를 선택할 수 없습니다.
- 동일한 컴퓨팅 클러스터에서 컴퓨팅 노드와 GPU 지원 컴퓨팅 노드를 혼합할 수 없습니다. GPU 지원 컴퓨팅 노드를 선택하면 CPU 전용 컴퓨팅 노드를 선택할 수 없으며 반대의 경우도 마찬가지입니다.
- 컴퓨팅 노드에서 실행 중인 소프트웨어 버전은 배포를 호스팅하는 NetApp Deployment Engine의 주 버전과 부 버전이 일치해야 합니다. 그렇지 않은 경우 RTFI 프로세스를 사용하여 컴퓨팅 노드를 다시 이미징해야 합니다. 자세한 내용은 RTFI에 관한 NetApp 기술 자료 문서를 참조하십시오.
- 컴퓨팅 노드에는 \* 컴퓨팅 노드 \* 목록에서 선택할 수 있도록 네트워크 토폴로지 페이지에서 선택한 케이블 연결 구성이 있어야 합니다.

• 동일한 모델의 컴퓨팅 노드에 대한 네트워크 케이블 연결 구성은 단일 컴퓨팅 클러스터 내에서 일치해야 합니다.

### 자세한 내용을 확인하십시오

- ["vCenter Server](https://docs.netapp.com/us-en/vcp/index.html)[용](https://docs.netapp.com/us-en/vcp/index.html) [NetApp Element](https://docs.netapp.com/us-en/vcp/index.html) [플러그인](https://docs.netapp.com/us-en/vcp/index.html)["](https://docs.netapp.com/us-en/vcp/index.html)
- ["SolidFire](https://docs.netapp.com/us-en/element-software/index.html) [및](https://docs.netapp.com/us-en/element-software/index.html) [Element](https://docs.netapp.com/us-en/element-software/index.html) [소프트웨어](https://docs.netapp.com/us-en/element-software/index.html) [설명서](https://docs.netapp.com/us-en/element-software/index.html)["](https://docs.netapp.com/us-en/element-software/index.html)

## <span id="page-3-0"></span>재고를 선택합니다

Inventory \* 페이지에서 NetApp Deployment Engine은 사용 가능한 컴퓨팅 및 스토리지 노드를 자동으로 감지하여 모든 NetApp HCI 리소스를 선택하여 배포에 추가할 수 있도록 합니다. 노드가 구축 요구 사항을 충족하지 않는 경우 선택할 수 없으며 문제가 오류로 표시됩니다. 노드 행의 오류 위에 커서를 놓으면 설명을 볼 수 있습니다. 인벤토리 페이지에서 노드 인벤토리를 선택할 경우 NetApp 배포 엔진을 호스팅하는 스토리지 노드가 자동으로 선택되며 선택을 취소할 수 없습니다.

### 필요한 것

적절한 인벤토리 검색을 위해 점보 프레임을 활성화해야 합니다. 인벤토리에 노드가 없거나 일부 노드만 표시되는 경우 NetApp HCI 노드에 사용되는 스위치 포트(모든 SFP+/SFP28 인터페이스)가 점보 프레임으로 구성되어 있는지 확인합니다.

#### 단계

1. Inventory \* 페이지에서 사용 가능한 노드 목록을 봅니다.

시스템에서 인벤토리를 감지할 수 없는 경우 오류가 표시됩니다. 계속하기 전에 오류를 수정하십시오. 시스템에서 IP 주소 할당에 DHCP를 사용하는 경우 저장소 및 컴퓨팅 리소스가 인벤토리에 즉시 나타나지 않을 수 있습니다.

- 2. 선택 사항: 리소스가 인벤토리에 즉시 나타나지 않거나 오류를 해결하고 재고를 새로 고쳐야 하는 경우 \* 재고 새로 고침 \* 을 클릭합니다. 재고를 여러 번 새로 고쳐야 할 수 있습니다.
- 3. 선택 사항: 노드 유형과 같은 노드 속성에서 인벤토리를 필터링하려면 다음을 수행합니다.
	- a. Compute Nodes \* 또는 \* Storage Nodes \* 목록의 헤더에서 \* Filter \* 를 클릭합니다.
	- b. 드롭다운 목록에서 조건을 선택합니다.
	- c. 드롭다운 목록 아래에 기준을 충족하는 정보를 입력합니다.
	- d. 필터 추가 \* 를 클릭합니다.
	- e. 활성 필터 옆에 있는 \* X \* 를 클릭하여 개별 필터를 지우거나 필터 목록 위에 있는 \* X \* 를 클릭하여 모든 필터를 지웁니다.
- 4. 시스템과 함께 제공된 모든 컴퓨팅 노드를 \* 컴퓨팅 노드 \* 목록에서 선택합니다.

구축을 진행하려면 컴퓨팅 노드를 두 개 이상 선택해야 합니다.

5. 시스템과 함께 제공된 모든 스토리지 노드를 \* 스토리지 노드 \* 목록에서 선택합니다.

구축을 계속하려면 스토리지 노드를 두 개 이상 선택해야 합니다.

6. 선택 사항: 스토리지 노드 선택 상자에 플래그가 지정된 경우 해당 스토리지 노드가 전체 스토리지 클러스터 용량의

33%를 초과합니다. 다음 중 하나를 수행합니다.

◦ 플래그가 지정된 스토리지 노드에 대한 선택 상자의 선택을 취소합니다.

◦ 스토리지 클러스터 용량을 노드 간에 균등하게 분산하려면 추가 스토리지 노드를 선택합니다.

7. 계속 \* 을 클릭합니다.

### 자세한 내용을 확인하십시오

- ["vCenter Server](https://docs.netapp.com/us-en/vcp/index.html)[용](https://docs.netapp.com/us-en/vcp/index.html) [NetApp Element](https://docs.netapp.com/us-en/vcp/index.html) [플러그인](https://docs.netapp.com/us-en/vcp/index.html)["](https://docs.netapp.com/us-en/vcp/index.html)
- ["NetApp HCI](https://www.netapp.com/us/documentation/hci.aspx) [리소스](https://www.netapp.com/us/documentation/hci.aspx) [페이지를](https://www.netapp.com/us/documentation/hci.aspx) [참조하십시오](https://www.netapp.com/us/documentation/hci.aspx)["](https://www.netapp.com/us/documentation/hci.aspx)
- ["SolidFire](https://docs.netapp.com/us-en/element-software/index.html) [및](https://docs.netapp.com/us-en/element-software/index.html) [Element](https://docs.netapp.com/us-en/element-software/index.html) [소프트웨어](https://docs.netapp.com/us-en/element-software/index.html) [설명서](https://docs.netapp.com/us-en/element-software/index.html)["](https://docs.netapp.com/us-en/element-software/index.html)

Copyright © 2023 NetApp, Inc. All Rights Reserved. 미국에서 인쇄됨 본 문서의 어떠한 부분도 저작권 소유자의 사전 서면 승인 없이는 어떠한 형식이나 수단(복사, 녹음, 녹화 또는 전자 검색 시스템에 저장하는 것을 비롯한 그래픽, 전자적 또는 기계적 방법)으로도 복제될 수 없습니다.

NetApp이 저작권을 가진 자료에 있는 소프트웨어에는 아래의 라이센스와 고지사항이 적용됩니다.

본 소프트웨어는 NetApp에 의해 '있는 그대로' 제공되며 상품성 및 특정 목적에의 적합성에 대한 명시적 또는 묵시적 보증을 포함하여(이에 제한되지 않음) 어떠한 보증도 하지 않습니다. NetApp은 대체품 또는 대체 서비스의 조달, 사용 불능, 데이터 손실, 이익 손실, 영업 중단을 포함하여(이에 국한되지 않음), 이 소프트웨어의 사용으로 인해 발생하는 모든 직접 및 간접 손해, 우발적 손해, 특별 손해, 징벌적 손해, 결과적 손해의 발생에 대하여 그 발생 이유, 책임론, 계약 여부, 엄격한 책임, 불법 행위(과실 또는 그렇지 않은 경우)와 관계없이 어떠한 책임도 지지 않으며, 이와 같은 손실의 발생 가능성이 통지되었다 하더라도 마찬가지입니다.

NetApp은 본 문서에 설명된 제품을 언제든지 예고 없이 변경할 권리를 보유합니다. NetApp은 NetApp의 명시적인 서면 동의를 받은 경우를 제외하고 본 문서에 설명된 제품을 사용하여 발생하는 어떠한 문제에도 책임을 지지 않습니다. 본 제품의 사용 또는 구매의 경우 NetApp에서는 어떠한 특허권, 상표권 또는 기타 지적 재산권이 적용되는 라이센스도 제공하지 않습니다.

본 설명서에 설명된 제품은 하나 이상의 미국 특허, 해외 특허 또는 출원 중인 특허로 보호됩니다.

제한적 권리 표시: 정부에 의한 사용, 복제 또는 공개에는 DFARS 252.227-7013(2014년 2월) 및 FAR 52.227- 19(2007년 12월)의 기술 데이터-비상업적 품목에 대한 권리(Rights in Technical Data -Noncommercial Items) 조항의 하위 조항 (b)(3)에 설명된 제한사항이 적용됩니다.

여기에 포함된 데이터는 상업용 제품 및/또는 상업용 서비스(FAR 2.101에 정의)에 해당하며 NetApp, Inc.의 독점 자산입니다. 본 계약에 따라 제공되는 모든 NetApp 기술 데이터 및 컴퓨터 소프트웨어는 본질적으로 상업용이며 개인 비용만으로 개발되었습니다. 미국 정부는 데이터가 제공된 미국 계약과 관련하여 해당 계약을 지원하는 데에만 데이터에 대한 전 세계적으로 비독점적이고 양도할 수 없으며 재사용이 불가능하며 취소 불가능한 라이센스를 제한적으로 가집니다. 여기에 제공된 경우를 제외하고 NetApp, Inc.의 사전 서면 승인 없이는 이 데이터를 사용, 공개, 재생산, 수정, 수행 또는 표시할 수 없습니다. 미국 국방부에 대한 정부 라이센스는 DFARS 조항 252.227-7015(b)(2014년 2월)에 명시된 권한으로 제한됩니다.

#### 상표 정보

NETAPP, NETAPP 로고 및 <http://www.netapp.com/TM>에 나열된 마크는 NetApp, Inc.의 상표입니다. 기타 회사 및 제품 이름은 해당 소유자의 상표일 수 있습니다.